### **●経理上⼿くんα Version:11.408**

 当プログラムは、マイクロソフト社のサポート対応終了に伴い、Windows XP・Vista・7 搭載機へのインストールは 不可となっています。

◆ 登録・入力

÷

- > 仕訳入力/F7 摘要登録 ①詳細登録画面の摘要辞書削除時、該当摘要コードが科目枝番名称等で使用されている場合に、 使用されている科目の一覧を表示するように対応しました。
- > 科目設定·残高登録
	- ①「摘要辞書登録」で摘要辞書削除時、科目枝番名称や自動仕訳等で使用されている場合に、使用され ている科目の⼀覧を表⽰するように対応しました。
- 消費税
	- 消費税額試算表・集計表・課税売上割合 ①別記仕訳を通常の仕訳と分けて出⼒できるように、[F6 詳細設定]に「消費税区分が別記の場⾏を分 けて表⽰する」の選択を追加しました。
- 銀⾏CSV取込
	- > 「金融機関登録」「支店・科目登録」「取込指定」画面に絞込機能を追加しました。 複数金融機関が登録されている場合に1金融機関のみ絞り込んで表示します。

◆ その他の改良、修正を行いました。

※詳細は、次ページからの"財務処理db (VERSION:11.408) の変更点"を参照してください。

## 注意

●他の I C Sシステムとマスターのやり取りを行われる場合は、他の I C Sシステム側も当改正対応プログラ ムのインストールを⾏い、バージョンを統⼀してください。

# 財務処理db(VERSION:11.408)の変更点

# 改 良

# I. 導入·更新

### 1)翌期更新

①建設マスターで⼯事台帳マスター登録を⾏っていないマスターでも、⼯事台帳の更新設定ダイアログ を表示していたため、建設業種かつ工事台帳マスター登録を行っているマスターである場合のみ、工 事台帳の更新設定ダイアログを表示するように変更しました。

# II. 登録·入力

## 1) 仕訳入力/F7 摘要登録

①詳細登録画面の摘要辞書削除時、該当摘要コードが科目枝番名称等で使用されている場合に、使用さ れている科目の一覧を表示するように対応しました。※対応前のプログラムと同じように、削除でき ないように制御しています。

対応前のメッセージ

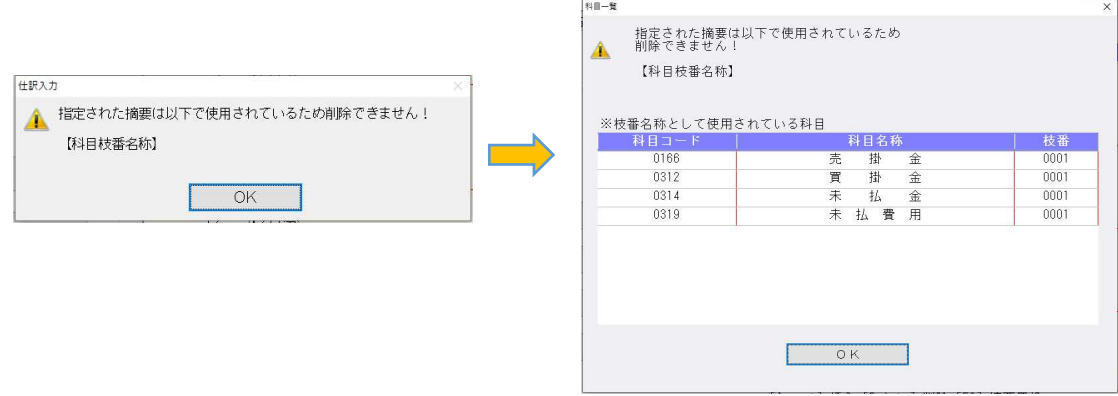

#### 2)科目設定・残高登録

①「摘要辞書登録」で摘要辞書削除時、科目枝番名称や自動仕訳等で使用されている場合に、使用され ている科目の一覧を表示するように対応しました。

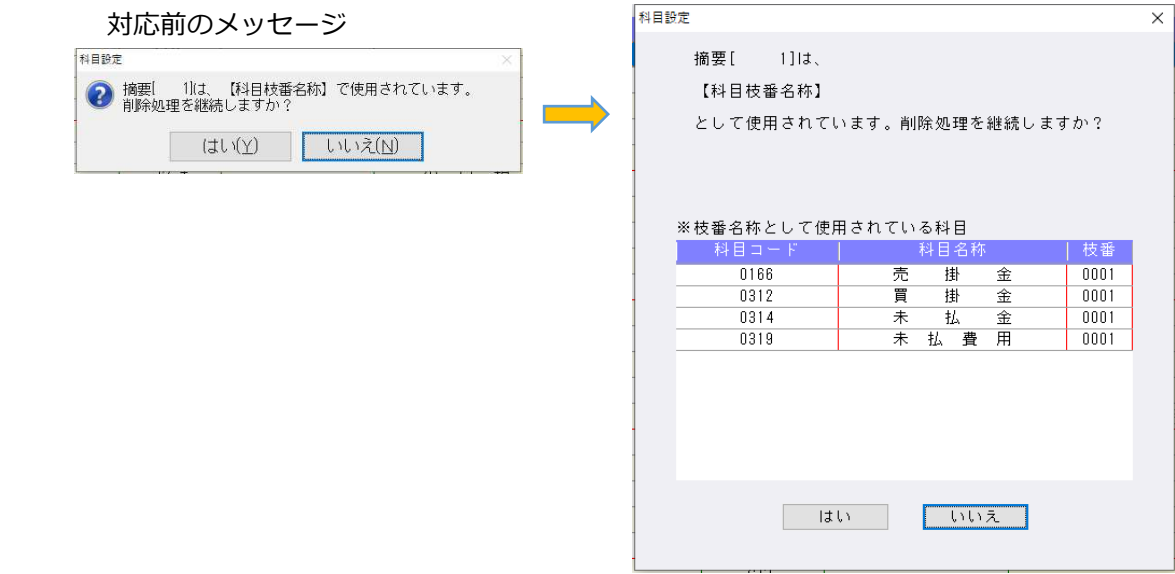

# Ⅲ. 出力 (DX·ProⅡのみ)

# 1)比較・推移表

①予算と部門配賦を使用している場合、予算の配賦が⾏われるように対応しました。

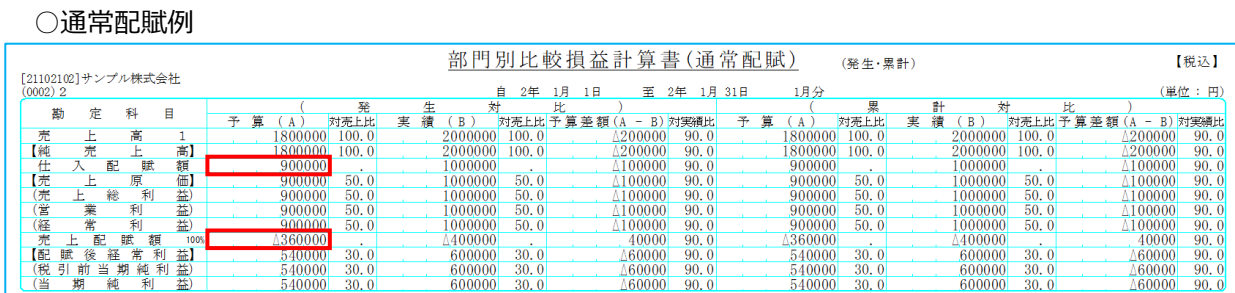

#### ○科目別配賦例

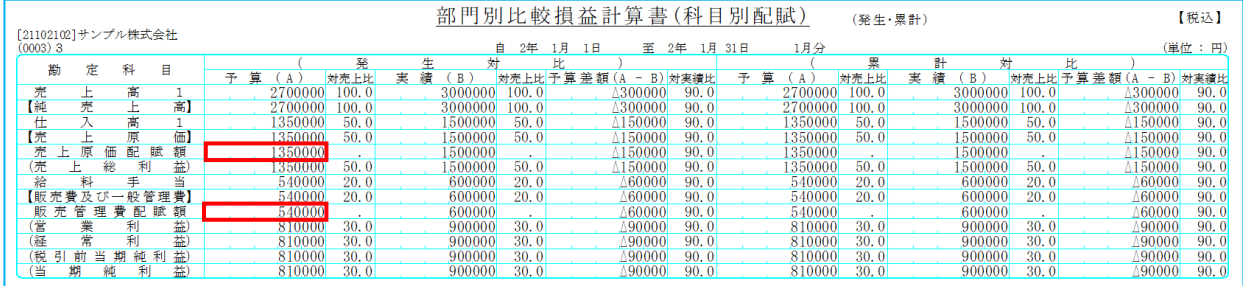

# 2) 部門別損益計算書・貸借対照表 (ProⅡのみ)

①「前年項目を予算で出⼒する」がチェック ON で、予算と部門配賦を使用している場合に、予算の配 賦が⾏われるように対応しました。

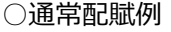

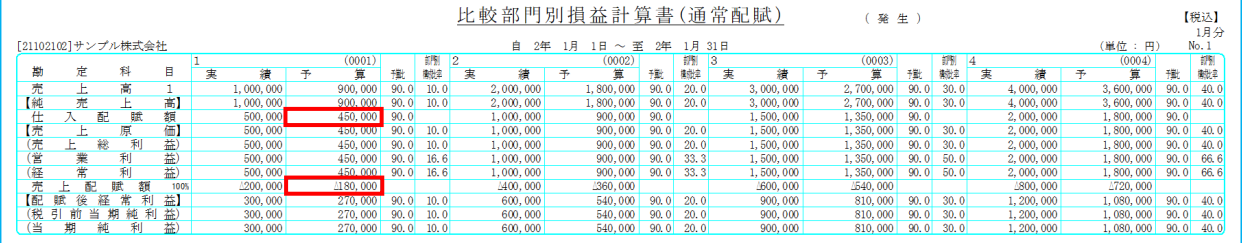

### ○科目別配賦例

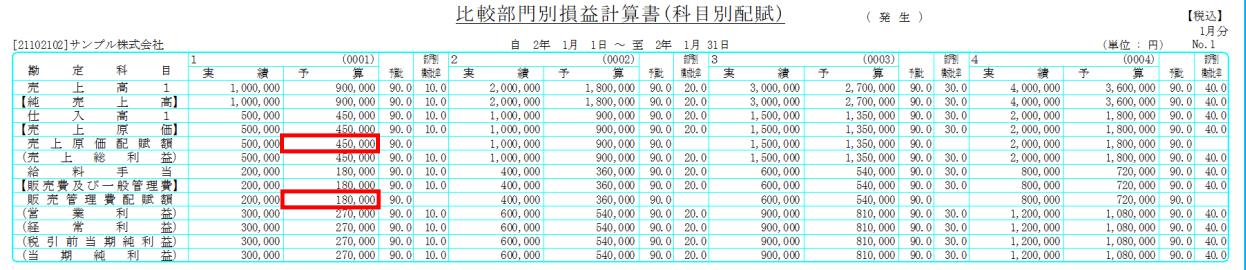

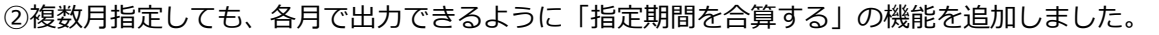

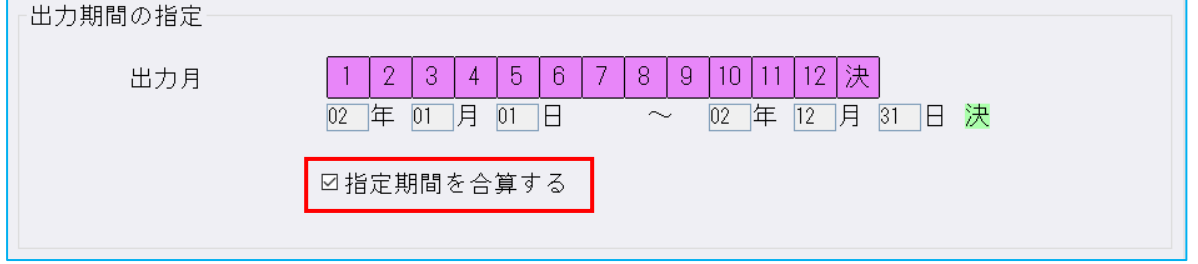

- ·チェック ON の場合…複数月を合算して出力します。(対応前の動作と同じ)
- ·チェック OFF の場合…指定された月をそれぞれ単月で出力します。

# 3) 消費税額試算表・集計表・課税売上割合(経理上手くんaは消費税タブ)

1別記仕訳を通常の仕訳と分けて出力できるように、 [F6 詳細設定] に「消費税区分が別記の場合行 を分けて表示する」の選択を追加しました。

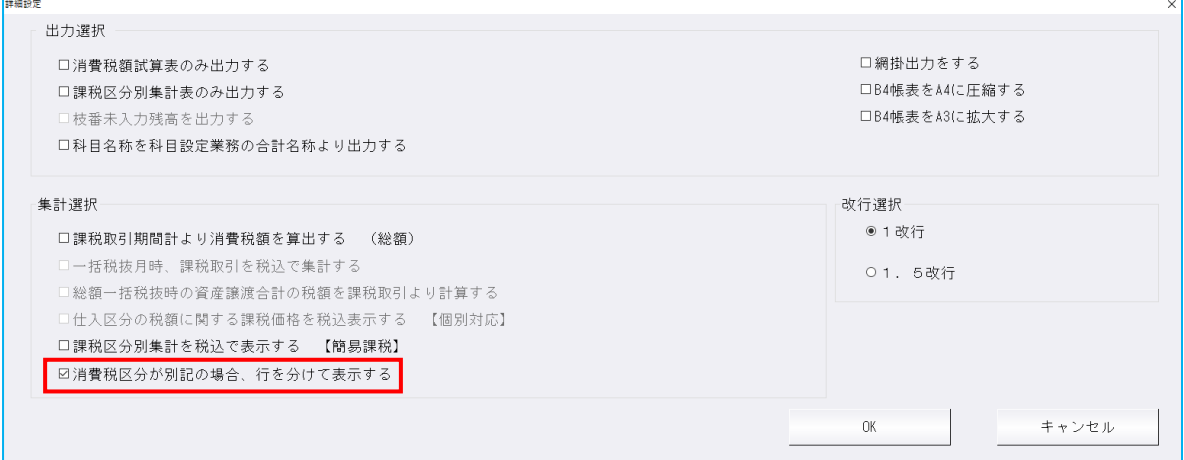

# Ⅳ.グラフ(ProⅡのみ)

## 1)科目別比較推移(予測)グラフ

①詳細項目設定に「グラフ表示︓分割数を優先/最⼤値(最⼩値)を優先」の選択を追加しました。

- ・最⼤値(最⼩値)と分割数の両方で任意の数値を指定した場合に選択が可能となります。
- ・最⼤値÷分割数により目盛りの数値を計算します。
- ・指定した最大値が分割数で割り切れない場合は、最大値もしくは分割数を補正し出力します。 《例》

最⼤値を 10,000,000、分割数を 7、分割数を優先にした場合

最⼤値 10,000,000÷分割数 7=1,428,571.42…

上記の計算で割り切れないため、目盛りの数値は 1,430,000 に調整します。

したがって最⼤値は、目盛りの数値 1,430,000×分割数 7=10,010,000 に補正し出⼒します。

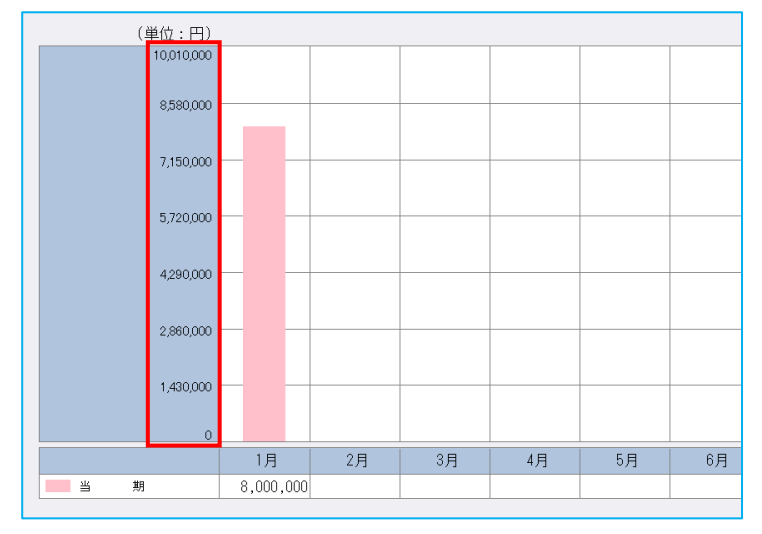

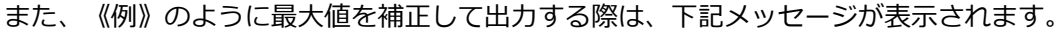

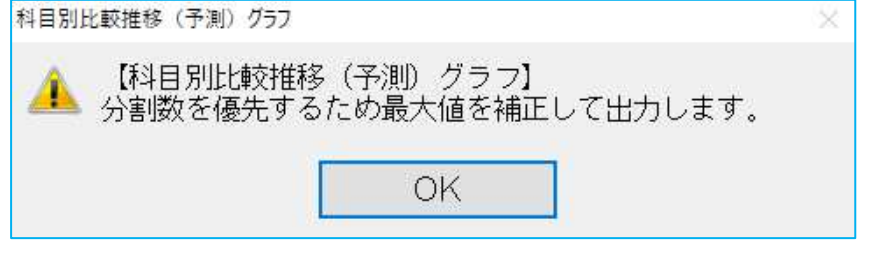

②詳細項目設定で最小値を指定する際に、マイナスの数値を入力できるようになりました。

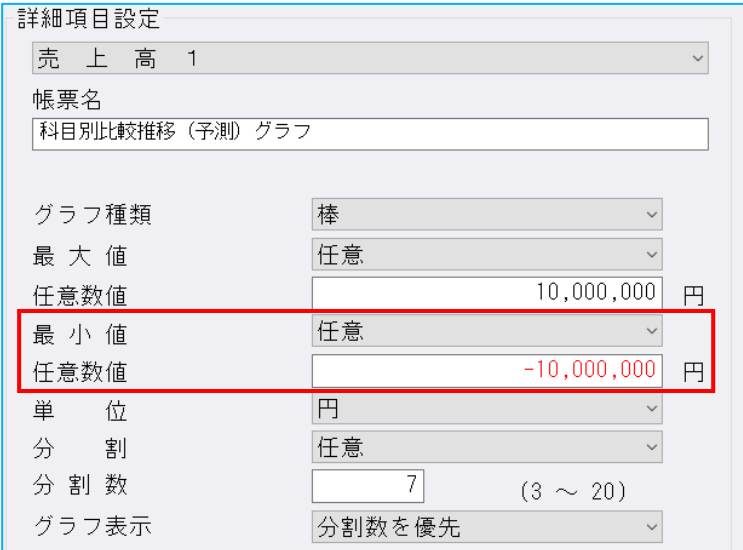

※上記①②の改良については、科目別比較推移(予測)グラフ以外の下記業務でも同様の対応を行っ ています。

《対応業務》

売上関係図表、前年実績比較推移グラフ、資産・資本構成図表、損益構成図表、 科目別比較グラフ、複合比較(5科目)グラフ、部門対比(5科目)グラフ、 科目別⽐較推移(予測)グラフ、複合推移(5 科目)グラフ、部門対⽐推移グラフ、Z チャート

# V. 工事台帳 (建設上手くんのみ)

### 1)工事登録

①工事登録にて、完成工事高振替の時に転記する「完成工事科目」を設定できる項目を設け、完成工事 振替処理で、T事登録に登録された「完成T事科目」を参照し、完成T事高振替の仕訳を作成するよ うに対応しました。

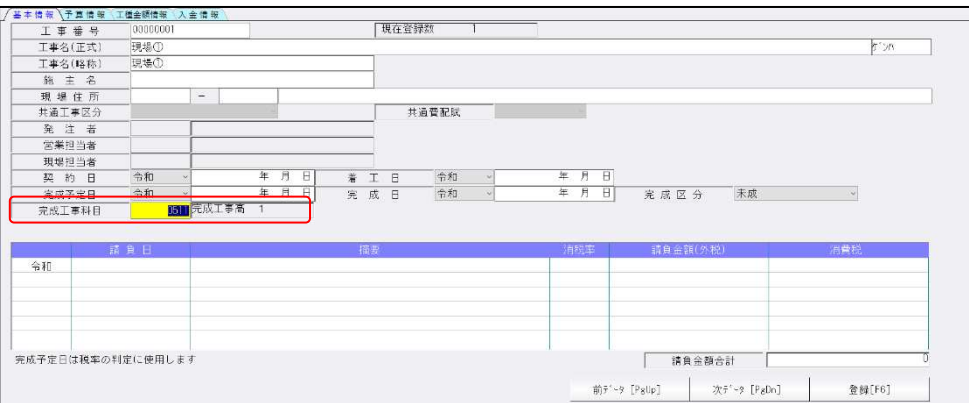

#### 2)完成工事処理

①完成工事高振替仕訳の完成工事未収金または未成工事受入金(以下、受入金科目とします)に枝番を つける機能について、以下の対応を⾏いました。

### (1)「発注者コードを受⼊⾦科目枝番として転記する」選択をオプションダイアログ内に追加しまし た。

完成工事振替

□発注者コードを受入金科目の枝番として転記する

枝番を付加する場合、⼯事登録に登録された発注者コードを枝番として転記します。 枝番コードと発注者コードは最大桁数が異なるため(発注者コード:4 桁、枝番コード:6 桁)枝番コ

ードの桁数が発注者コードより多い場合は、発注者コードの前に "0" を付加して転記します。

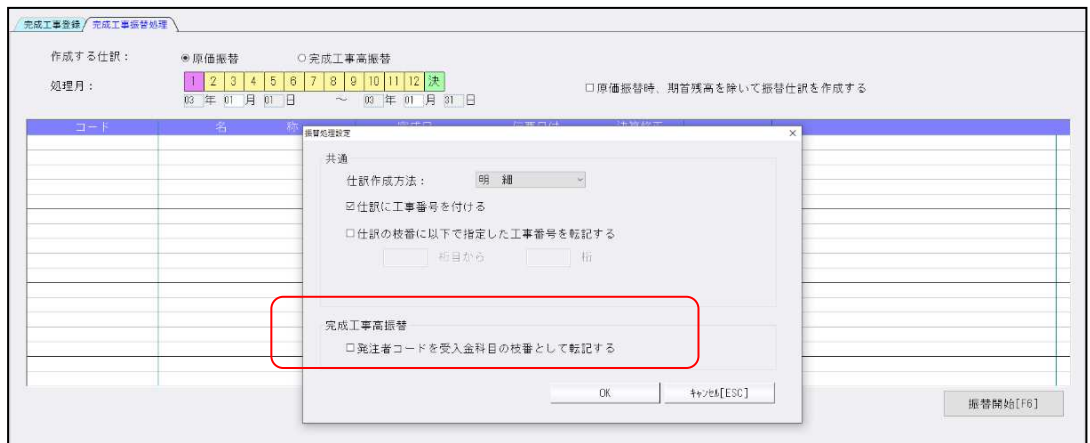

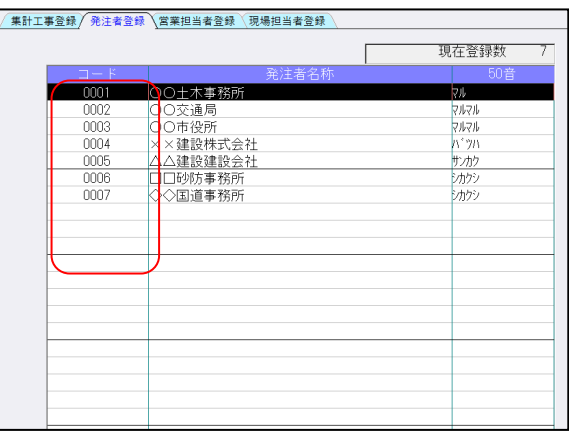

(2)原価振替処理、完成工事高振替処理とも、財務に転記する前に作成する仕訳を確認できる⼀覧を 新たに表示するようにしました。(編集は不可)

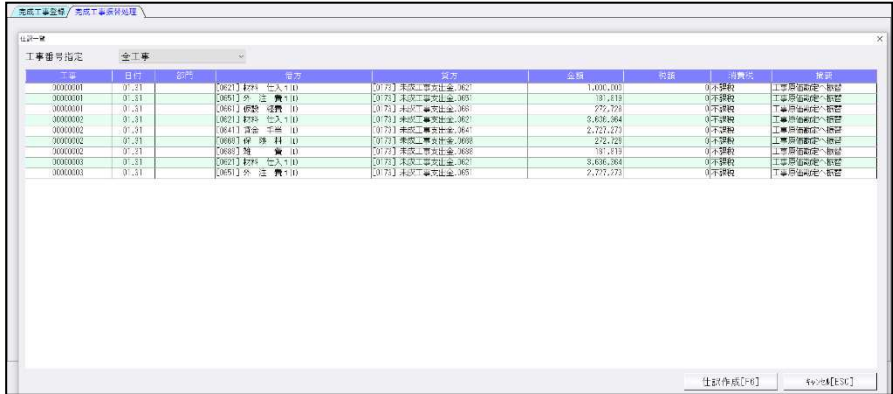

# VI. 銀行 CSV 取込

 ①「⾦融機関登録」「⽀店・科目登録」「取込指定」画面に絞込機能を追加しました。 複数⾦融機関が登録されている場合に 1 ⾦融機関のみ絞り込んで表示します。

各画面の右上に[絞り込み検索]ボタンが追加されています。

### 「⾦融機関登録」

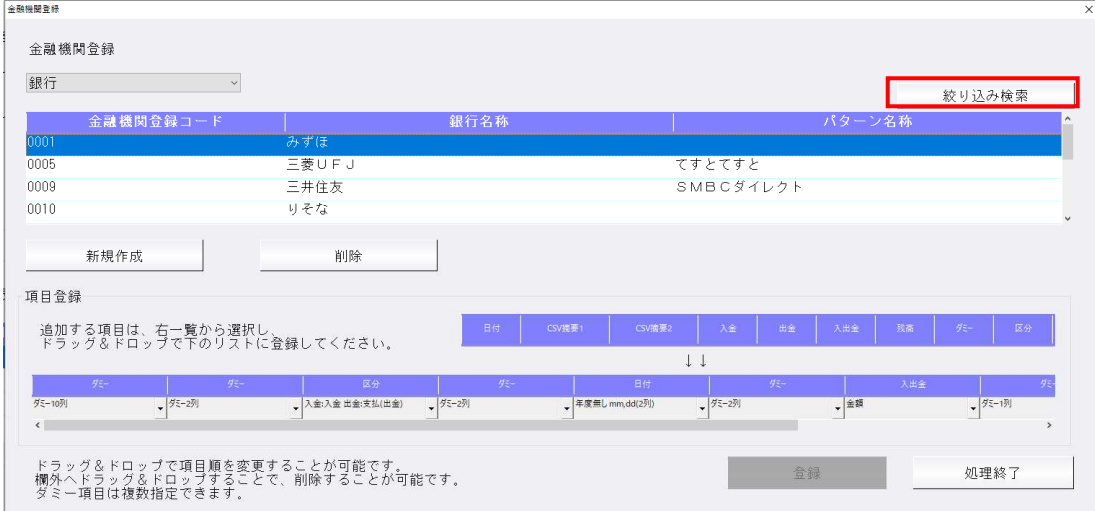

「銀行」で[絞り込み検索]をクリックすると下記の画面を表示し、金融機関を選択し、OK [F12] で絞り込みを行います。(1 金融機関のみ選択可)

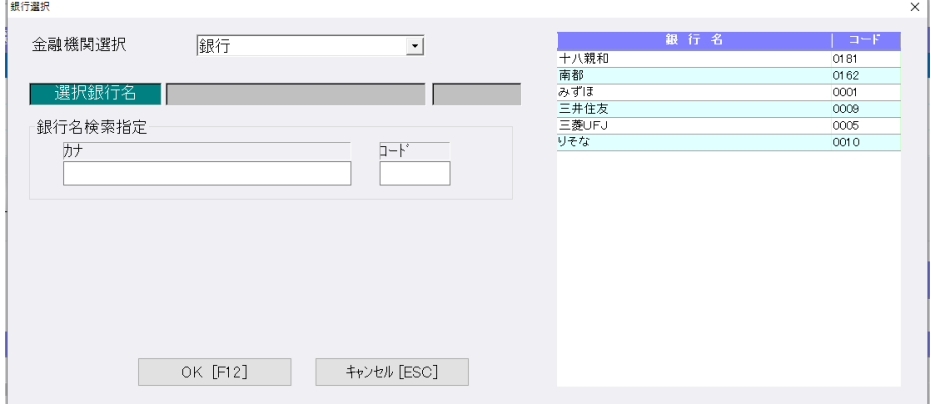

「クレジット」「その他」で[絞り込み検索]をクリックすると下記の画面を表示し、任意の文字列 を⼊⼒して、「絞り込み」で絞り込みを⾏います。

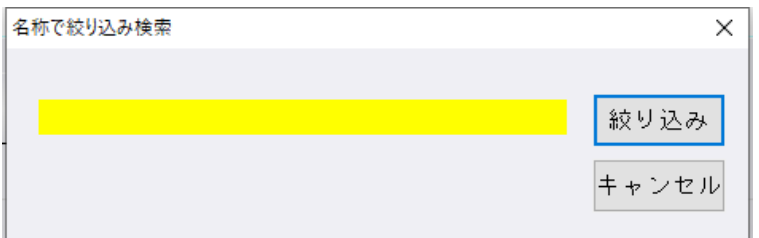

絞込中は[絞り込み解除]にボタン名称が変わり、クリックで絞込を解除します。 ⾦融機関追加や再度「⾦融機関登録」を開くと絞込解除された状態に戻ります。

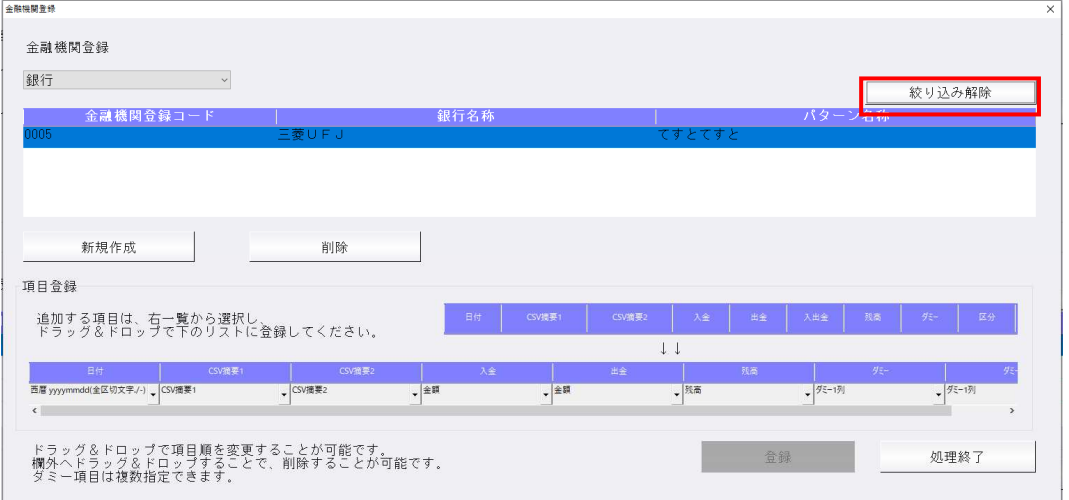

#### 「支店・科目登録」

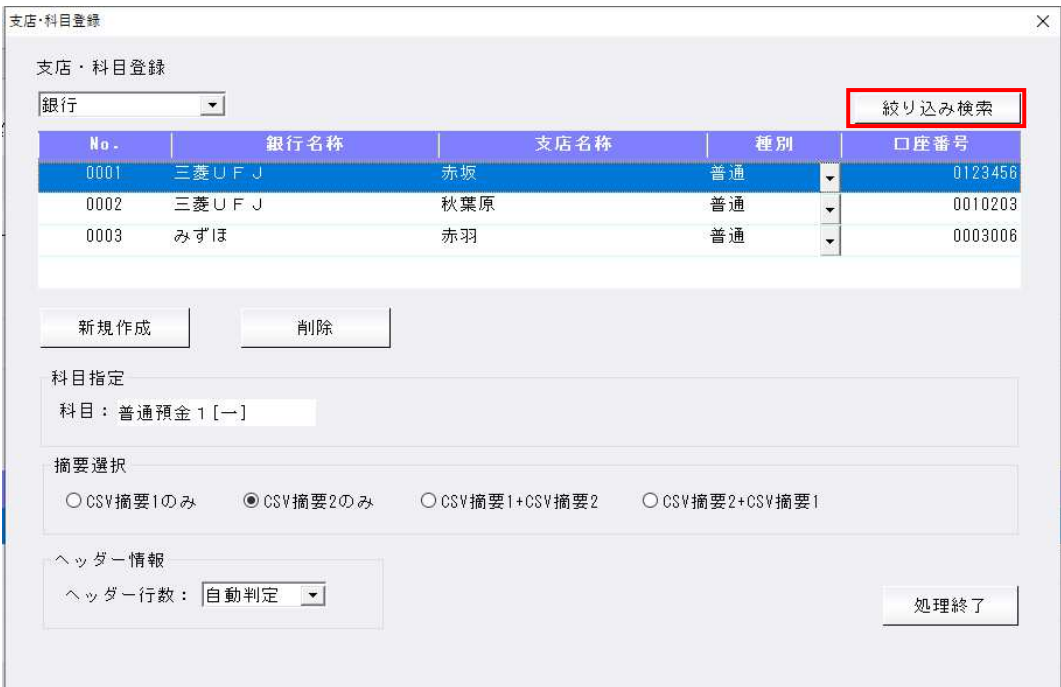

#### 「取込指定」

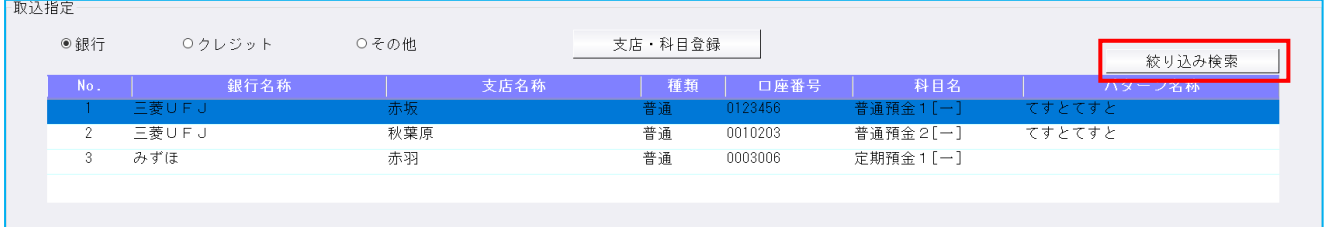

②各リスト表示で、No や名称列の項目名をクリックすると、昇順・降順の切替を⾏うようにしまし た。

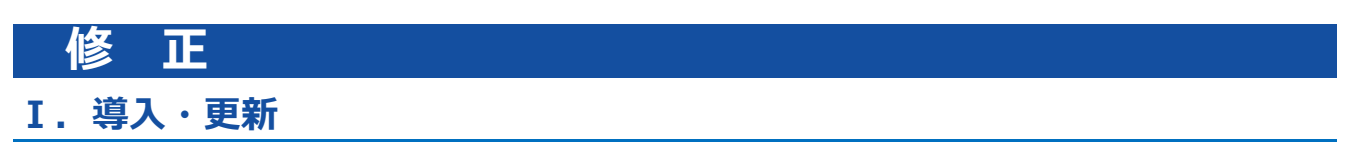

### 1)マスター修復

①原票と証憑の関連付け情報が不正になる場合があり、その結果特定の仕訳に関連付いている証憑を印 刷しようとした時に、延々とページ数が増加して印刷できなくなる問題が発生していたため、その原 因を修復するように対応しました。

# II. 登録·入力

## 1) 仕訳入力

①仕訳挿⼊時、直前の仕訳が原票から転記した仕訳のとき、摘要欄を Enter で進めても複写できなかっ たのを修正しました。

この現象は原票会計で転記を行った仕訳で現象が発生していました。該当の仕訳のあとに挿入した場 合でも、摘要欄で Enter を押したときには、上段の摘要がコピーされるように修正しています。

②損益のみ部門で、貸借科目に部門をつけた場合、摘要欄を Enter キーで進めても、貸借科目の部門が クリアされなかったのを修正しました。

部門入力設定が損益のみのマスターでは、借方・貸方が貸借科目である時、部門番号が設定されてい るとその部門番号を消す処理を⾏いますが、摘要欄で Enter を押したときには、画面上の部門番号が 消えていなかったため、消すように修正しています。

#### 2)元帳検索

①元帳検索の補助元帳形式で、仕訳修正タブで F7 前科目・F8 次科目をマウスで押下時に枝番も切り替 わるように修正しました。

※マウスホイールでは切り替わりませんので、プルダウンで選択してください。

②「伝票形式入力タイプの表示」にチェックを入れている場合、確定済み仕訳の修正を不可にしている と伝票形式⼊⼒の送信済み仕訳が伝票形式で表示されていなかったのを、確定済み仕訳の修正を不可 にしていても伝票形式で表示されるように修正しました。

### 3)チェックリスト

①A4 横出力で、ページの一番下まで仕訳が出力されている場合、チェックリストを出力し、右下に作 成日・時間・事務所名を出力すると罫線に掛かっていたのを修正しました。

#### 4) 部門設定 (ProⅡのみ)

 ①消費税設定の「部門消費税区分を設定する」が、以前に変更する前の「部門消費税区分を登録する」 に前回分から戻っていたのを修正しました。(部門コード変更対応以降)

## Ⅲ. 出力 (DX・ProⅡのみ)

### 1)総勘定元帳(経理上手くんaは登録・入力/指定元帳)

①F7 出力書式→消費税区分:出力する、"基本科目が消費税対象外の場合出力しない"にチェックをつ けた場合、仮受消費税と仮払消費税の「5」や「8」も出力されなくなっていたため、表示されるよ うに変更しました。

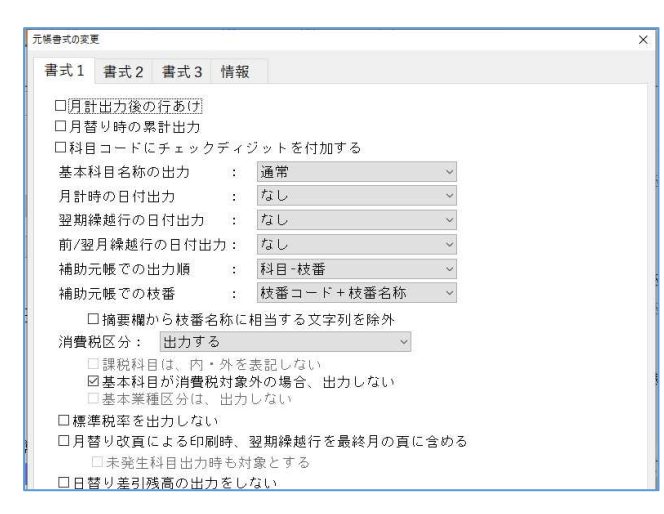

※"基本科目が消費税対象外の場合出力しない"のチェックの有無に関わらず、基本科目が仮受消費税・ 仮払消費税は「5」「8」を出⼒するように変更しています。

"標準税率を出力しない"のチェックがついているときは、「10」は出力しません。

②形式:2 段出力形式(白紙 A4)で、[工事番号を出力(当該科目)]「一括税抜き仕訳を工事番号別に 出力する」は未チェックの場合、一括税抜き仕訳に工事番号が出力されないよう修正しました。

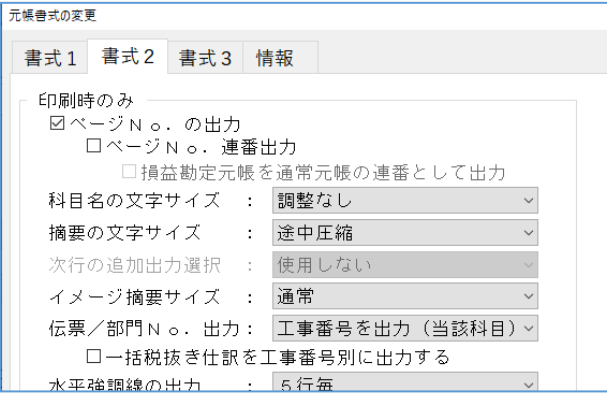

「一括税抜き仕訳を工事番号別に出力する」のチェックが ON の場合、 一括税抜き仕訳が工事番号単位で作成されるため、工事番号を出力します。

「一括税抜き什訳を工事番号別に出力する」のチェックが OFF の場合、 一括税抜き仕訳が一本化されるため、工事番号を出力しません。

③業務呼出で仕訳⼊⼒に移動して、F4 ⼊⼒設定にて「科目コード表示・番号表示」を切り替えた場 合、総勘定元帳の科目選択画面に変更内容が反映していなかったのを修正しました。

#### 2)付属明細書

①科目設定の科目順変更で並び替えた科目順が付属明細書の出⼒にも反映されるように修正しました。

#### 3)比較・推移表

- ①事業期間の開始日が1日ではなく、かつ締日が期で異なる場合、期間損益推移表の出力期を「前期」 にすると、金額が1月ずつずれて印字されていたのを修正しました。
- ②翌期更新をすると「決修⽉を単独表示する」のチェックが外れていたので、チェックを保持するよう に修正しました。
- 3枝番を使用しているマスターで、比較表の「枝番表示を行う」にチェックを付けたまま、会社情報修 正で「枝番入力:行わない」に変更すると、比較表の「要約出力する」のチェックがグレーアウトの ままチェックができない状態になっていたのを修正しました。
- ④比較貸借推移表において、合計欄設定を「同月累計(前期・当期)」や「同月累計(前々期・前 期)」に設定しているとき、出力機に関係なく当期から見た期の同月累計を指していたのを、出力期 による相対的な期の同⽉累計で集計するように修正しました。

《例》

- ・出力期=前期、「同月累計(前期・当期)」の場合
	- ●前期同月残高
		- 従前 前期 (当期から見た前期)
		- 今回 前々期 (前期から見た前期)
	- ●当期同月残高
		- 従前 当期(当期から⾒た当期)
		- 今回 前期(前期から⾒た当期)

⑤「科目設定・残高登録」業務の科目順変更で⼩分類の科目順を変更後、[F7 合計・明細]でスケジ ュールの初期化を⾏うと、並び替える前の順序に戻っていたため、科目順変更の並び順が原本となる ように修正しました。 ※当現象は合計科目のみで、明細科目は従前より入れ替わっています。

⑥勘定科目欄における⽂字のフォントサイズ・位置の調整を⾏いました。

### 4) 部門別損益計算書·貸借対照表 (ProⅡのみ)

①「什入値引」「売上値引」を「什入高」「売上高」に科目集合した場合、貸借属性に関係なく加算し ていたので、貸借属性の通りに加算・減算するように修正しました。 ※「売上戻り」「仕入戻し」「材料仕入値引」「材料仕入戻し」も同様の対応を行っています。

②部門別損益計算書、比較部門別損益計算書を出力したときに、「枝番表示を行う」にチェックがある と、発生のない科目が出⼒される場合があったのを修正しました。

### 5)予算実績・対比表(ProⅡのみ)

①予算実績対比表を部門別で出力した際に、「期首材料」「期末材料」の実績の金額が間違った金額で 出⼒することがあったため修正しました。

#### 6) 消費額試算表・集計表・課税売上割合(経理上手くんaは消費税タブ)

①個別対応方式マスターで、「仕入区分の税額に関する課税価格を税込表示する」にチェックを入れて いる場合に、各仕入区分の金額が表示されなかったため修正しました。

# Ⅳ.グラフ(ProⅡのみ)

1) 経営内部透視図表 (レーダーチャート) ① [F9 単位テーブル] の売上高増加率の下限欄に小数点以下が入力できなかったのを修正しました。

## Ⅴ.通信・移動

### 1)マスター&データ抽出

①法人税申告db(所得税申告db)がある過年度マスターを「マスター送信(修正可能転送)」で送 信されたファイルを抽出すると、財務は正常に抽出されますが、抽出した年度に法人税申告db (所 得税申告db)マスターがあると法人税申告db(所得税申告db)マスターが消えていたのを修正 しました。

抽出元:財務+法人税→抽出先:財務+法人税 法人税が退避から復元されていませんでした。 (事務所内での移動で使用されているケース)

抽出元:財務→抽出先:財務+法人税の場合は法人税は消えません。 (経理上⼿くんαから事務所への送信)

# Ⅵ.表形式(ProⅡのみ)

#### 1)表形式部門残高作成

①部門設定の入力部門設定でチェックを付けている状態で、表形式部門残高作成すると、売上高や仕入 高の科目が出てこなかったのを修正しました。

### 2)表形式振替伝票データ取込

①工事番号入力設定で、9 桁以上に設定し、CSV の借方工事番号に 9 桁以上の入力を行い、 [伝票種別 を「振替伝票」として取り込む]にチェックを付けて取り込むと、"⾏ 1,列 7(dkno)一括読み込みデ ータ変換エラー(切り捨て)。"のエラーが表示されて取り込みができなかったのを修正しました。

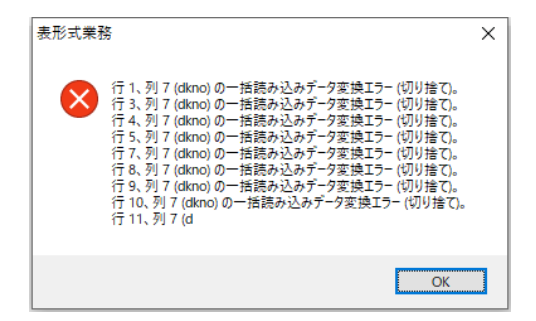

# VII. 工事台帳 (建設上手くんaのみ)

### 1)工事台帳マスター登録

①共通費配賦詳細設定「配賦率が計算できない場合の処理」の"共通費を次月以降に繰り越す"を選択し ても保存されていなかったのを修正しました。

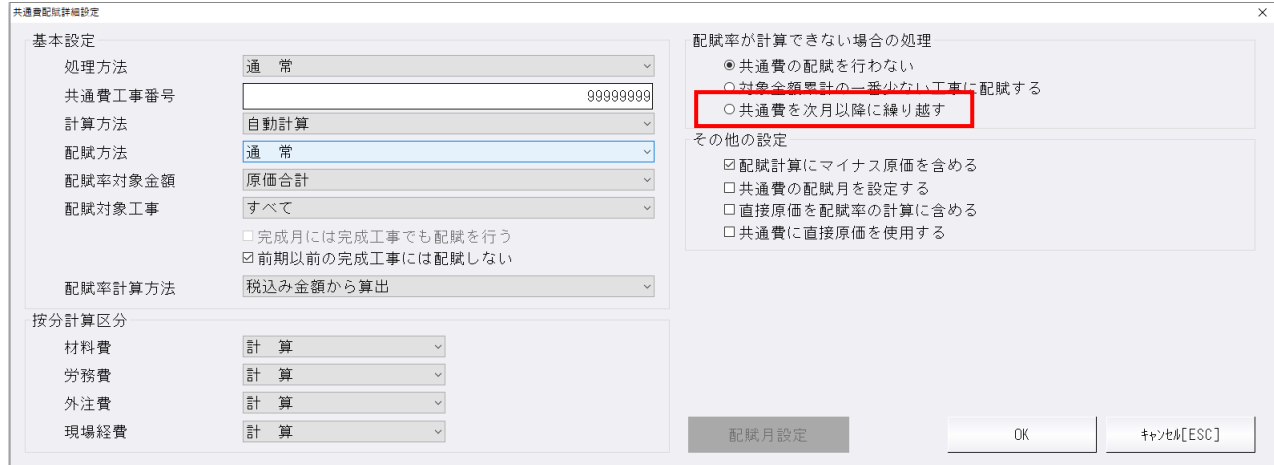

### 2)完成工事処理

- ①[オプション-振替処理設定]枝番を使用しないマスターの場合でも、オプションダイアログ内の 「仕訳の枝番に以下で指定した工事番号を転記する」チェックボックスとコードを指定する項目が有 効のままなので、処理不可状態になるよう修正しました。
- ②[未登録枝番一覧]「仕訳の枝番に以下で指定した⼯事番号を転記する」にチェックを付けて、原価 振替処理を⾏った時、未登録の枝番が複数あるはずが、1つの科目につき枝番1つしか表示されない 不具合を修正しました。

# **Ⅷ. 銀行 CSV 取込**

①⽀店・科目登録の摘要選択で「CSV 摘要1+CSV 摘要2」「CSV 摘要 2+CSV 摘要 1」を使用して いるとき、先頭の CSV 摘要のみ「銀行 CSV 摘要→摘要名称」に変換していたのを、両方の CSV 摘 要を「銀⾏ CSV 摘要→摘要名称」に変換するように対応しました。

②ダミー列 34 以上でも取り込めるように修正しました。

以上